# リリース・ノート **Sybase® IQ 15.1 for Windows**

ドキュメント ID: DC00599-01-1510-01 改訂: 2009 年 7 月

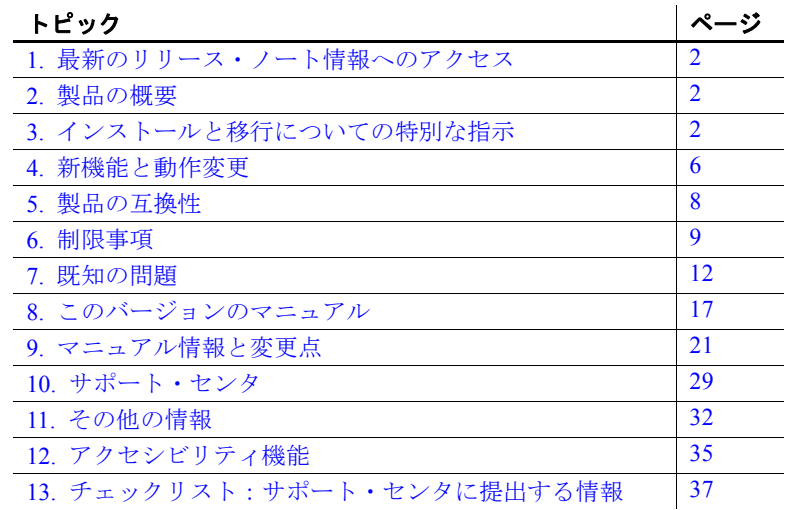

Copyright 2009 by Sybase, Inc. All rights reserved. Sybase の商標は、Sybase の商標リスト [\(http://www.sybase.com/detail?id=1011207](http://www.sybase.com/detail?id=1011207) からダ ウンロード可能) で確認できます。Sybase およびこのリストに掲載されている商標は、米国法人 Sybase, Inc. の商標です。® は、米国<br>における登録商標であることを示します。Java および Java 関連の商標は、Sun Microsystems, Inc. の米国およびその他の国における商標 または登録商標です。Unicode と Unicode のロゴは、Unicode, Inc. の登録商標です。このマニュアルに記載されている上記以外の社名 および製品名は、当該各社の商標または登録商標の場合があります。

## <span id="page-1-0"></span>**1.** 最新のリリース・ノート情報へのアクセス

このリリース・ノートの最新バージョン (英語版) にはインターネット からアクセスできます。製品がリリースされた後で、製品またはマ ニュアルに関する重要な情報が追加されていることを確認するには、 Sybase Product Manuals Web サイトを使用してください。

- ❖ **Sybase Product Manual Web** サイトのリリース・ノートにアクセスする
	- 1 Product Manuals (http://sybooks.sybase.com) にアクセスします。
	- 2 製品と言語を選択し、[Go] をクリックします。
	- 3 [Document Set] リストから、製品のバージョンを選択します。
	- 4 [Release Bulletins] リンクを選択します。
	- 5 マニュアルのリストから、使用しているプラットフォームのリ リース・ノートへのリンクを選択します。PDF バージョンをダ ウンロードするか、オンライン・マニュアルを参照することがで きます。

## <span id="page-1-1"></span>**2.** 製品の概要

この製品に含まれているのは、Sybase® IQ 15.1 Windows 版です。

互換性のあるプラットフォーム、オペレーティング・システムの設 定、最低パッチ・レベルについては、『インストールおよび設定ガイ ドWindows 版』 を参照してください。

Sybase IQ 15.1 の新しい機能と動作変更については、『新機能の概要 Sybase IQ 15.1』を参照してください。

## <span id="page-1-2"></span>**3.** インストールと移行についての特別な指示

インストールと移行の手順の詳細については、『インストールおよび 設定ガイド Windows 版』 を参照してください。「インストール前の 準備」および「データの移行」の各章を理解してから Sybase IQ 15.1 をインストールしてください。

最新バージョンの Sybase IQ を実行する前に、[「制限事項」](#page-8-0)(9 ページ) の最新要件を確認してください。この項では、このリリースの最新の 重要なインストール情報と移行情報を説明しています。

ソフトウェアをインストールする前に、これらのコンポーネントのソ フトウェア更新について、オンライン・サポート Web サイトを確認 することを強くおすすめします。ソフトウェア更新 (ESD または EBF) がリリースされている場合は、この製品の出荷後に行われたバグ修正 が含まれています。製品 CD から IQ をインストールした後で、最新 の更新をダウンロードしてインストールする必要があります。詳細に ついては、「Sybase EBF [とソフトウェア・メンテナンス」](#page-33-0)(34 ページ) を参照してください。

## **3.1 Sybase IQ 15.x** の新しいインストーラ

Sybase IQ 15.x には、新しいインストール手順があります。Sybase IQ 15.x の対話型インストーラは、グラフィックベースの環境でソフト ウェアを設定できるようにする標準インストール・ウィザードです。 この対話型インストーラは、すべての製品エディションとあらゆる種 類のインストールをサポートしています。新たにサイレント・インス トールも利用できるようになっています。詳細については、『インス トールおよび設定ガイド Windows 版』の「第 1 章 インストール前の 準備」の「ソフトウェアのインストール」を参照してください。

### **3.2 Sybase IQ 15.1** にはライセンスが必要

Sybase IQ 15.1 には、Sybase ソフトウェア資産管理 (SySAM: Sybase Software Asset Management) のライセンス管理メカニズムが使用されて おり、システム管理者は、これによってサイトでの Sybase 製品の使用 を許可し、モニタする手段が得られます。

Sybase IQ には、各製品エディションの個別 SySAM ライセンスと、そ のエディションで利用できるオプション機能の個別ライセンスが含ま れます。詳細については、『インストールおよび設定ガイド Windows 版』の「第 2 章 ソフトウェアのライセンス管理」を参照し てください。

## **3.3 Sybase Central** プラグインの互換性

Sybase Central™ 用の Sybase IQ 15.x プラグインは、バージョン 4.3 から バージョン 6.0 にアップグレードされており、以前のバージョンとは 互換性がありません。15.x サーバには 15.x プラグインのみを使用でき ます。15.x プラグインを使用して 12.x サーバに接続することはできま せん。

## **3.4 Sybase IQ** サーバでサポートされない **Linux 32** ビット

Sybase IQ 15.x クライアントは、32 ビット・システム用の Red Hat 5.2 Linux でサポートされていますが、Sybase IQ 15.x サーバは 32 ビット・ システム用の Linux でサポートされていません。

## **3.5 SDK** の提供を停止

Sybase IQ 15.x には、SDK (Software Development Kit) により提供される 多くの機能が埋め込まれているため、SDK を製品の一部として配布 しないようになりました。ただし、SDK は個別に購入できます。

### **3.6 Open Client** の提供を停止

Open Client™ が、Sybase IO 製品の一部としてインストールされない ようになりました。Sybase IQ 15.1 には、[INSERT...LOCATION] を有効に するために機能を限定した Open Client ユーティリティが提供されて います。

- iqisql
- iqdsedit
- iqdscp (UNIX  $\oslash \nexists$ )
- igocscfg (Windows  $\mathcal{D} \mathcal{H}$ )

### **3.7 SySAM** ライセンス・サーバ起動時の問題 **[CR 572522]**

SySAM ライセンス・サーバの起動時に次のエラーが報告されること があります。

lmgrd is not running: Cannot connect to license server system. (-15,570:10035 "WinSock: Operation would block")

このバージョンの Sybase IQ には、SySAM ライセンス・サーバ・ソフ トウェアの IPv4 と IPv6 のバージョンが含まれています。使用環境に 基づいて、sysam configure コマンドを使用してライセンス・サーバの バージョンを選択できます。デフォルトでは IPv4 バージョンのライ センス・サーバを使用するように設定されています。

ライセンス・サーバのホストで IPv6 を有効にした場合、ライセンス・ サーバの IPv4 バージョンを正しく使用できません。この状況の場合、 次のように対応できます。

- ライセンス・サーバのホストで IPv6 TCP/IP プロトコルを無効にし ます。
- IPv6 が有効になっていない別の Windows ホストを使用します。
- ライセンス・サーバに UNIX ホストを使用します。UNIX で IPv4 と IPv6 の両方が有効になっている場合、IPv4 バージョンのライ センスを使用できます。

Windows ホストで IPv6 バージョンのライセンス・サーバを使用して いる場合、このライセンス・サーバには IPv6 プロトコル経由でのみ アクセスできます。IPv4 のみのネットワーク・スタックを使用して いるホストは、この IPv6 ライセンス・サーバからライセンスを取得 できません。この問題に対処するには、以下のいずれかの操作を行い ます。

- ライセンス・サーバに UNIX ホストを使用します。UNIX 上のラ イセンス・サーバは、IPv4 クライアント・ホストと IPv6 クライ アント・ホストの両方のライセンスを提供できます。
- ライセンス・サーバに Windows ホストを使用する必要があり、ラ イセンス・サーバに IPv4 と IPv6 の両方のクライアントがある場 合は、IPv4 ネットワークにサービスを提供するライセンス・サー バと IPv6 ネットワークにサービスを提供する 2 台のライセンス・ サーバを設定してください。

## **3.8** アップグレードによるデータ・ソース名の無効化 **[CR 487858]**

Sybase IQ 15.x では、32 ビットのドライバが *win32* ディレクトリでは なく *bin32* に配置され、64 ビットのドライバは *x64* ディレクトリでは なく *bin64* に配置されるようになりました。このため、12.x から 15.x にマイグレートする際は、ライブラリを特定するようにレジストリと アプリケーションを更新しなければならないことがあります。たとえ ば *win32¥dbodbc11.dll* の場所は *bin32* になりました。

## <span id="page-5-0"></span>**4.** 新機能と動作変更

新しい機能と動作変更については、『新機能の概要 Sybase IQ 15.1』 を参照してください。これは、Sybase IQ 15.1 をインストールする前 に読んで理解する必要があります。この項では、このマニュアルま たはマニュアル・セットに記載されていない変更点について説明し ます。

Sybase IQ では、SQL Anywhere® 11 の多くの新機能がサポートされてい ます。詳細については、『SOL Anywhere 11 – Changes and Upgrading』 を参照してください。

## **4.1** 起動と接続に関する変更

この項では、起動と接続に関連する新しい機能と変更について説明し ます。

#### **4.1.1** サーバの起動ユーティリティのスイッチを削除 **[CR 537028]**

Sybase IQ 15.x では、次の起動ユーティリティのスイッチが削除されて います。

- -igdroplks ─ sp\_igcheckdb の DROPLEAKS オプションに置き換え
- -iqlocalreplay 15.x でローカル・ストアが削除されたことにより 不要
- -iqnolocalreplay ─ 15.x でローカル・ストアが削除されたことにより 不要
- -iqnomain ─ 15.x でローカル・ストアが削除されたことにより不要

## **4.2** 管理とトラブルシューティングに関する改善

この項では、管理とトラブルシューティングに関連する新機能と変更 点について説明します。

#### **4.2.1** デフォルト・パスワード値の変更

デフォルト・パスワードは、現在小文字の sql となっています。

## **4.3** データのロード、更新、抽出に関する機能強化

この項では、データのロード、更新、抽出に関連する新機能と変更点 について説明します。

#### **4.3.1 Sybase ETL 4.8** の機能強化

Sybase IQ 15.1 は、Sybase IQ の使いやすさを向上させる強化機能が含 まれた Sybase ETL 4.8 での動作が確認されています。Sybase ETL 4.8 は、現在 Sybase IQ とは別のパッケージになっています。

Sybase ETL 4.8 では、"DB Bulk Load - Sybase IQ"および"IQ Loader File via Load Table"コンポーネントを使用することで、リモート・ホ スト・マシンにあるテキスト・ファイルのデータを Sybase IQ 15.1 に バルクロードできます。

Sybase ETL の以前のバージョンでは、IQ サーバと同じホスト・マ シンで使用できるようにするためにテキスト・ファイルが必要でし た。また、Sybase IQ と同じマシンにインストールするために Sybase ETL も必要でした。Sybase ETL バージョン 4.8 では、Sybase ETL と Sybase IQ を同じマシンにインストールする必要はなく、ETL サーバ とSybase IQ は、1 ステップでリモート・マシンからバルクロードで きるネットワーク環境で通信できます。

詳細については、Product Manuals (http://sybooks.sybase.com) の Sybase ETL 4.8 のオンライン・マニュアルを参照してください。

#### **4.3.2** デフォルト値の挿入

Sybase IQ では、次の構文のデフォルト値の挿入がサポートされてい ます。

INSERT [ INTO ] [ *owner*.]*table-name* [( *column-name* [, …] ) ] ... { DEFAULT VALUES | VALUES ([ *expression* | DEFAULT,… ) ] }

詳細については、『リファレンス:文とオプション』の「第 1 章 SQL 文」に記載されている「INSERT 文」を参照してください。

#### **4.3.3 0** ローの更新に関する **SQLCODE** の変更 **[CR 533932]**

Sybase IQ テーブルの更新により影響を受けるローが 0 の場合、Sybase IQ は、SQLCODE を 0 (NOERROR) ではなく、100 (NOTFOUND) に設 定するようになりました。この動作変更により、更新条件を満たす ローが見つからないために、更新されるローがないことを通知するよ り正確なリターン・コードが返されるようになります。

## <span id="page-7-0"></span>**5.** 製品の互換性

この項では、Sybase IQ と他の製品の互換性について説明します。ク ライアント製品とパートナー製品の動作確認は、現在も進められて います。Sybase IQ 15.1 で動作確認されている Sybase 製品とクライ アント・アプリケーション・ツールの最新情報については、Sybase の Web サイトを参照してください。オンラインの動作確認情報にア クセスする手順については、「Web 上の Sybase [製品の動作確認情](#page-32-0) 報」(33 [ページ](#page-32-0)) を参照してください。

## **5.1 Sybase** 製品

次の Sybase 製品は、Sybase IQ 15.1 での動作が確認されています。

- SQL Anywhere 11.0 以降
- Adaptive Server® Enterprise 12.5.x および 15.0
- jConnect™ for JDBC™ 5.x および 6.x
- Sybase ETL 4.8

最新のオンラインの動作確認情報にアクセスする手順については、 「Web 上の Sybase [製品の動作確認情報」](#page-32-0)(33 ページ) を参照してくだ さい。

## **5.2** クライアント・アプリケーション

次のサードパーティ・クライアント・アプリケーション・ツールは、 Sybase IQ 15.1 での動作が確認されています。最新のオンラインの動 作確認情報にアクセスする手順については、「Web 上の [Sybase](#page-32-0) 製品 [の動作確認情報」](#page-32-0)(33 ページ) を参照してください。

- Cognos
- Business Objects Crystal Reports
- MicroStrategy
- iDashboards

## <span id="page-8-0"></span>**6.** 制限事項

#### この項を必ず読んでください。次の制限および指示に従わない場合 は、システムに予期しない結果が生じる可能性があります。

この項の情報は、特に指定しないかぎり、Sybase IQ の以前のバー ジョンからアップグレードされているバージョン Sybase IQ 15.1 サー バおよびデータベースに適用されます。

### **6.1** データベース名の長さ制限 **[CR 365281]**

dbbackup ユーティリティは、データベース名を 70 文字にトランケー トし、トランケートされた名前でターゲット・ファイルを作成しま す。Sybase IQ は、セカンダリ・サーバを同期するときに dbbackup を 使用します。dbbackup の制限により、データベース名の長さを 70 文 字以下にする必要があります。

## **6.2** バックアップするデバイス数の制限 **[CR 542986**、**CR 541872]**

Sybase IQ では、最大 32 のハードウェア・デバイスのバックアップが サポートされています。バックアップ時間を短縮するには、コアごと に 1 つか 2 つのデバイスを指定することで、ハードウェアと IO の競 合を防止することができます。BACKUP コマンドに SIZE パラメータを 設定して各バックアップ・デバイスに複数のファイルを作成すること を防止し、BACKUP コマンドの BLOCK FACTOR 句に使用する値を検討 します。『リファレンス:文とオプション』の「第 1 章 SQL 文」を参 照してください。

## **6.3 dbspace** 管理とファイルの配置

システム、メイン IQ、テンポラリ IQ の dbspace をファイル・システ ムに割り付けるときは、そのファイルを、ローカル・エリア・ネッ トワーク経由のファイル・システムに配置しないでください。この ルールに違反すると I/O パフォーマンスが低下し、ローカル・エリ ア・ネットワークの負荷が大きくなるなどの問題が起きるおそれが あります。UNIX プラットフォームと Linux プラットフォームでは、 NFS (Network File System) にマウントされたファイル・システムを避 けてください。Windows プラットフォームでは、別のサーバが所有 するネットワーク・ドライブに dbspace のファイルを配置しないでく ださい。

dbspace 管理は、競合を避けるために、1 人のデータベース管理者が 1 つの接続で実行する必要があります。

## **6.4 RESTORE** コマンド内の **dbspace** 名 **[CR 561366]**

dbspace 名に *.iq*、 *.iqtmp*、 *.iqloc* などのファイル拡張子が含まれる場 合、RESTORE コマンドの RENAME 句に名前を指定するときに、二重 引用符で囲む必要があります。

次に例を示します。

RENAME local1 TO '/work/local1 res.igloc.igloc' DBSPACENAME "local1\_res.iqloc"

#### または

RENAME "test\_prod2.iq" TO '/test/test\_prod7.iq'

### **6.5** クエリの制限

デフォルトでは、Sybase IQ カーソルはスクロール可能です。つまり Sybase IQ では、ユーザがスクロールして戻ることができるようにクエ リ結果がすべてバッファに保管されています。クエリが出力に大量 (数百万) のローを返す場合は、次のコマンドを発行してからクエリを 実行するとパフォーマンスが向上します。

SET TEMPORARY OPTION Force No Scroll Cursors = 'ON'

ただし、一部のフロントエンド・アプリケーションでは、スクロー ル・カーソル操作を使用するために、このオプションを [OFF] に設定 するよう求められることがあります。フロントエンド・ツールやアプ リケーションでスクロールが必要になるのに、このオプションが [ON] に設定されている場合、"When Force No Scroll Cursors = 'ON' scrolling cursor operations are not supported." というような エラー・メッセージが表示されます。

アプリケーションでカーソルのスクロールを使用しない場合は、この オプションを永続的な public オプションに設定します。メモリの節約 になるので、クエリのパフォーマンスが多少向上します。

#### **6.6** 予期しないクエリ結果

一部のまれな状況では、SQL Anywhere と Sybase IQ のセマンティック の違いにより、予期しないクエリ結果が生じることがあります。これ らの状況には次のようなものがあります。

- ユーザ定義関数内からクエリが発行される
- SELECT 文に FROM 句がない
- FROM 句に、IN SYSTEM で作成されたテーブルと IN SYSTEM で 作成されていないテーブルが含まれる

これらの状況では、SQL Anywhere と Sybase IQ のわずかなセマン ティックの違いが明らかになることがあります。これらの違いには次 のようなものがあります。

- Sybase IQ では CHAR と VARCHAR を区別し、異なるデータ型として 扱いますが、SQL Anywhere では CHAR データ型を VARCHAR と同 じように扱います。
- 引数を渡すときの RAND 関数の動作は、Sybase IQ では決定的です が、SQL Anywhere では非決定的になります。

## **6.7 Interactive SQL** の制限

特定のタスクで特に指定されていないかぎり、dbisqlc や iqisql ではな く、Java バージョンの dbisql を使用することをおすすめします。 dbisqlc はサポートされていますが、dbisqlc には Java バージョンの dbisql のすべての機能が含まれていないことに注意してください。

- dbisql の [Data] メニューの [Import] オプションは使用しないでくだ さい (または dbisqlc の [Command] - [Options] - [Input Format])。この オプションは、IQ データベースの使用時はサポートされていませ ん。データを IQ テーブルにロードするには、LOAD TABLE 文また は INSERT 文を使用します。
- -q (クワイエット・モード) オプションを指定して dbisql (Interactive SQL Java) を実行するときに、データ抽出コマンド (主としてオプ ション TEMP\_EXTRACT\_NAME1 を出力ファイルに設定する) がコ マンド・ファイルに含まれている場合は、最初に dbisql オプション [Show multiple result sets] を永続的にオンに設定してください。こ のオプションが設定されていない場合、出力ファイルは作成され ません。

[Show multiple result sets] オプションを設定するには、dbisql ウィン ドウで [Tools] - [Options] をクリックし、[SQL Anywhere] を選択し た後、[Results] タブを選択します。次に、[Show all results sets] を 選択します。

- dbisql と dbisqlc のオンライン・ヘルプはありません。[CR 560925]
- dbisql の [Plan] タブのクエリ・プランは、SQL Anywhere スタイル のクエリ・プランです。Sybase IQ のクエリ・プランについては、 IQ の *.iqmsg* ファイルを参照してください。
- UNIX システムと Linux システムで端末タイプを"dumb"または "unknown"に設定し、dbisqlc を起動すると、Sybase IQ はエラーを 返します。次に例を示します。

**%** setenv TERM dumb **%** dbisqlc error at line 1 Unable to initialize screen routines

この問題を回避するには、代わりに dbisql (Interactive SQL Java) を 実行するか、xterm ウィンドウを使用して UNIX システムと Linux システムで dbisqlc を実行します。たとえば、次のようにスクロー ル・バーが付いている xterm ウィンドウを起動できます。

% xterm -sb

## **6.8 Perl** インタフェース **(DBD::SQLAnywhere)** は **Sybase IQ** ではサ ポート対象外 **[CR 574220]**

Perl インタフェース (DBD::SQLAnywhere) は、Sybase IQ ではサポート されていません。

## <span id="page-11-0"></span>**7.** 既知の問題

以降の項では、Sybase IQ 15.1 の既知の問題について説明します。対処 法が判明している場合は、それも示します。CR (Change Request) 番号 は、[CR 563004] のように角カッコで囲んで示します。

詳細については[、「制限事項」](#page-8-0)(9 ページ) も参照してください。

[「マニュアル情報と変更点」](#page-20-0)(21 ページ ) には、このリリースのマニュ アルに記載されなかった詳細情報が記載されています。

### **7.1 Sybase IQ** の操作

この項では、Sybase IQ の操作に関する問題の対処法について説明し ます。

#### **7.1.1 Sybase IQ 12.7** または **15.x** で **JAWS** スクリーン・リーダーが機能しない **[CR 569342]**

Sybase IQ 12.7 または 15.x では、JAWS スクリーン・リーダーで Sybase Central プラグインのすべてのインタフェース項目が読み取れないこと があります。この問題については、Sybase IQ の今後のバージョンで 対応予定です。

### **7.1.2** 情報提供専用のストアド・プロシージャ **[CR 560032]**

ストアド・プロシージャ sp\_iqbackupsummary および sp\_iqrestoreaction は、次の場合に出力が不正確になる場合があります。

- バックアップ・アクションが DST の終了アクティビティの 1 時間 以内に実施された
- システム時間が変更された (過去の時間に戻すなど)

これらのストアド・プロシージャは、情報提供を目的としています。 DBA は、sp\_iqbackupsummary および sp\_iqrestoreaction のプロシージャ の結果を SYSIQBACKUPHISTORY および SYSIQBACKUPHISTORYDETAIL のビューの結果と比較して、リストア・シーケンスを確認することを おすすめします。

### **7.1.3** サンプル・プログラムの変更が必要になる可能性 **[CR 562633]**

IQ の %ALLUSERS/SybaseIQ/samples/SQLAnywhere% に提供されたサン プル・プログラムをご使用の環境で機能させるためには、変更が必要 になる可能性があります。この問題の現象として、C ODBC サンプル・ プログラムがコンパイルされずに、"undefined reference" エラーが 出されます。

Java プログラムの場合、JDK 1.6、および jConnect などの他のコン ポーネントをダウンロードします。C プログラムの場合、gnu コンパ イラが必要になります。さらに、使用する環境でコンパイルするため に、makefile を変更する必要があります。

#### **7.1.4 IQ** から **ASE** への **FORWARD TO** の失敗 **[CR 539484]**

FORWARD TO コマンドを Sybase IQ から ASEODBC ドライバを使用し て Adaptive Server Enterprise に実行すると、ASA エラー -660"The identifier that starts with '<*identifier*>' is too long. Maximum length is 28."が発生します。

この問題を防ぐには、サーバ・クラス aseodbc またはサーバ・クラス asejdbc のいずれかを使用してリモート Adaptive Server Enterprise サー バを作成した後で且つ、FORWARD TO 文を使用し、二重引用符が含ま れる SQL 文をリモート・サーバに対して実行する前に、以下のいず れかを実行します。

- 1 二重引用符を一重引用符に変更します。
- 2 SQL 文を実行する前に、データベース・オプション SET QUOTED IDENTIFIER OFF を含めます。

```
FORWARD TO <remote server name> {
SET QUOTED IDENTIFIER OFF
<SQL statement>
}
```
3 別の FORWARD TO 文を使用して QUOTED IDENTIFIER データベー ス・オプションを OFF に設定します。

```
FORWARD TO <remote server name> { 
SET QUOTED IDENTIFIER OFF }
```
#### **7.1.5** 大容量データベースの作成

Sybase IQ 大容量データベースを特定の設定の Windows に作成しよう とすると、ライン 182 の周辺のモジュール hos\_bion.cxx で例外が発生 して処理が失敗することがあります。

100 GB を超えるデータベースを作成する必要がある場合は、このサ イズのデータベースを作成して、ご使用のシステム設定で問題が生じ ないかどうかを確認してください。小規模なデータベースを作成して dbspace に後から追加しようとする場合、問題の解決は困難で、時間 もかかります。

この問題は断続的に発生しますが、開いているファイルのサイズが約 180 GB の場合に発生する傾向にあります。OS File Cache Buffering データベース・オプションの設定を変更すると、この問題が起きます。 INSUFFICIENT\_RESOURCES という Windows エラー・メッセージが表 示されることもあります。

この問題を回避する最も良い方法は、180 GB を越える可能性がある データベースをロー・デバイスに作成することです。

大容量のデータベースをファイル・システムに作成し、CREATE DATABASE 文が前述の説明のように失敗するか、

INSUFFICIENT\_RESOURCES メッセージが表示される場合は、 Microsoft の修正プログラムを入手してください。この問題は、Windows カーネルのバグが原因です。詳細については、次の Microsoft サポー ト Web サイトを参照してください。

- Microsoft Knowledge Base Article 192409 (http://support.microsoft.com/support/kb/articles/q192/4/09.asp)
- Microsoft Knowledge Base Article 236964 (http://support.microsoft.com/support/kb/articles/Q236/9/64.ASP)
- Microsoft Knowledge Base Article 171458 (http://support.microsoft.com/support/kb/articles/Q171/4/58.asp)

### **7.2** マルチプレックス環境

この項では、マルチプレックス環境の問題の対処法について説明し ます。

#### **7.2.1** プロキシ・テーブル作成後のセカンダリ・サーバの緊急シャットダウン **[CR 557714]**

ユーザがセカンダリ・サーバの新しいプロキシ・テーブルにアクセス した時に、タイミングによってはサーバが緊急シャットダウンする場 合があります。

この問題を回避するには、ユーザは新しく作成したプロキシ・テーブ ルを使用する前に、再接続するか、しばらく待ってから別のトランザ クションを起動する必要があります。

#### **7.2.2 DROP DBSPACE** で物理ファイルが削除されない **[CR 447348]**

Windows のマルチプレックス環境のコーディネータで DROP DBSPACE <*dbspace\_name*> を実行したときに、ファイルがセカンダリ・ノードで ロックされていると dbspace ファイルが物理的に削除されないことが あります。クライアントにエラーは報告されません。コーディネータ の IQ メッセージ・ファイル (*.iqmsg*) に次のエラーが記録されます。

I. 02/25 11:20:58. 0000000060 DropDBSpacePhysicalFile I. 02/25 11:20:58. 0000000060 Exception Thrown from hos\_bio.cxx:1228, Err# 6, tid 398 origtid 398 I. 02/25 11:20:58. 0000000060 O/S Err#: 26, ErrID: 518 (hos bioexception); SQLCode: -1006062, SQLState: 'QBA62', Severity: 14 I. 02/25 11:20:58. 0000000060 [20300]: OS error 26 reported on file C:¥users¥mpx\_tablespaces¥mpx¥size\_dbsp\_0tb.

対処方法としては、dpspace の削除後にファイル・システムから手動 でファイルを削除します。

### **7.3 Sybase Central**

この項では、Sybase Central に関する問題の対処法について説明し ます。

#### **7.3.1** リモート・クライアントが **IQ Agent** に接続できない **[CR 563823]**

リモート・クライアントで実行されている Sybase Central がサーバ・ ホストで実行されている IQ Agent に接続を試みると、次のエラーが出 されることがあります。

"Unable to connect to the IQ Agent on Server host "<*hostname*>:<*port\_number*>"

この問題の根本原因として、ネットワークの設定によりホスト名が実 際の IP アドレスではなく、ループバック IP アドレス 127.0.0.1 に不正 確に解決されている可能性が考えられます。コマンド

ping <*hostname*> を実行して返される IP アドレスから、問題の原因 を確認することができます。返された IP アドレスが実際の IP アドレ スではなく、127.0.0.1 の場合、ネットワークの設定に問題があります。

この問題を解決するには、ホスト名が実際の IP アドレスとして解決 されるように、システム管理者にネットワークの設定変更を依頼して ください。UNIX システムでは、ホスト名が実際の IP アドレスとして 解決されるように、システム・ファイル */etc/hosts* を編集できます。

### **7.3.2 [Selected Columns]** オプションを使用したプロキシ・テーブルの作成 **[CR 559895]**

Sybase Central ウィザードで [All Columns] オプションを使用してプロキ シ・テーブルを作成すると、プロキシ・テーブルが意図したとおりに 作成されます。しかし、Sybase Central ウィザードの [Selected Columns] オプションを使用してプロキシ・テーブルを作成すると、すべてのカ ラムを選択している場合でも、プロキシ・テーブルにデータが表示さ れません。

対処方法としては、[All Columns] オプションを使用してプロキシ・テー ブルを作成するか、dbisql を使用して必要な選択コラムのみのプロキ シ・テーブルを構築します。

#### **7.3.3 Sybase Central** の操作問題 **[CR 549750]**

Sybase Central における [Create Database] ウィザードの使用とリモー ト・システムのファイルの参照中の操作に関する次の問題は、JRE 6.0 に関連しています。対処方法としては、ウィザードを使用してファイ ルを選択する代わりに、テキスト・フィールドにファイルへの必要な パス名を入力するか、データベースを作成するシステム上で Sybase Central を実行します。

- Windows または Linux で Sybase Central を実行している場合:リ モート・システムのファイルを参照中に、新しく作成したディレ クトリ内を移動することはできません。
- Windows で Sybase Central を実行している場合:リモート Linux シス テムのディレクトリをダブルクリックしても、反応はありません。
- Windows または Linux で Sybase Central を実行している場合:リモー ト Linux システムのファイルの参照中、[Create New Directory] ボ タンが無効になります。
- Linux で Sybase Central を実行している場合: リモート Windows シ ステムの C: ドライブ内を移動するときに、[Up] ボタンを何度か クリックすると、不正確な C: ドライブのファイル・リストが表示 されます。
- すべてのプラットフォームで Sybase Central を実行している場合: リモート・システムのファイル名の変更は機能しません。変更す る新しいファイル名の入力後に [Enter] キーを押しても、反応は無 く、またエラーが返されることも無く、名前の変更操作が失敗し ます。
- すべてのプラットフォームで Sybase Central を実行している場合: リモート・システムのファイルとディレクトリをクリックしたり、 ダブルクリックしても、予想どおりに機能しません。Sybase Central では、ディレクトリに移動することもあれば、ディレクトリ名を 編集できるようになることもあります。ファイルの場合も同様で、 ファイルが選択されることもあれば、ファイル名を編集できるよ うになることもあります。

## <span id="page-16-0"></span>**8.** このバージョンのマニュアル

Sybase IQ 15.1 では、製品のパッケージが変更されています。パッケー ジの変更と共に、マニュアルも変更されています。マニュアルは現在、 2 つのメディアに統合されています。Sybase IQ 15.1 の使用開始と新機 能の使用に必要な情報は、すべて Sybase IQ Getting Started CD および Sybase IQ Sybooks™ CD に収録されています。

[表](#page-17-0) 1 に、Sybase IQ 15.1 Getting Started CD に収録されているマニュアル を示します。

<span id="page-17-0"></span>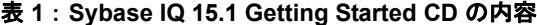

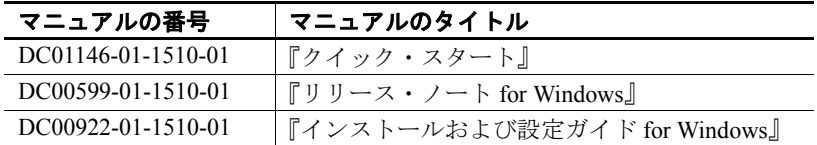

[表](#page-17-1) 2 に、Sybase IQ 15.1 Sybooks CD に収録されている Sybase IQ のマ ニュアルを示します。

<span id="page-17-1"></span>表 **2**: **Sybase IQ Sybooks** の内容

| マニュアルの番号           | マニュアルのタイトル                |
|--------------------|---------------------------|
| DC01137-01-1510-01 | 『新機能の概要 Sybase IQ 15.1』   |
| DC00281-01-1500-01 | 『Sybase IQ 15.0 の新機能』     |
| DC00462-01-1510-01 | 『エラー・メッセージ』               |
| DC37422-01-1510-01 | 『Sybase IQ の概要』           |
| DC01135-01-1510-01 | 『リファレンス:ビルディング・ブロック、テー    |
|                    | ブル、およびプロシージャ』             |
| DC01143-01-1510-01 | 『リファレンス:文とオプション』          |
| DC00284-01-1510-01 | 『システム管理ガイド:第1巻』           |
| DC01145-01-1510-01 | 『システム管理ガイド:第2巻』           |
| DC01141-01-1510-01 | 『Sybase IQ マルチプレックスの使用』   |
| DC01139-01-1510-01 | 『ユーザ定義関数ガイド』              |
| DC01149-01-1510-01 | 『IMSL 数値関数ライブラリ・ユーザ・ガイド : |
|                    | 第 2/2 巻 C 統計ライブラリ』        |

[表](#page-17-2) 3 に、リリース最終段階で収録された Sybase IQ 15.1 のマニュアル を示します。

<span id="page-17-2"></span>表 **3**: **Sybase IQ** のマニュアルは、**2009** 年 **7** 月下旬からオンラインで利用 できます。

| マニュアルの番号           | マニュアルのタイトル                  |
|--------------------|-----------------------------|
| DC00283-01-1510-01 | 『Sybase IQ パフォーマンス&チューニング・  |
|                    | ガイド』                        |
| DC00282-01-1510-01 | 『Sybase IQ ユーティリティ・ガイド』     |
| DC00285-01-1510-01 | 『Sybase IQ によるラージ・オブジェクト管理』 |
| DC01151-01-1510-01 | 『Sybase IQ による高度なセキュリティ』    |
| DC00171-01-1500-02 | 『Sybase IQ 15.0 の新機能』       |

Sybase IQ 15.1 のマニュアルの最新バージョンについては、Sybase の Web サイト Product Manuals (http://sybooks.sybase.com) を確認してくだ さい。

Sybase IQ 15.1 のマニュアル・セットには、次の変更が加えられてい ることに注意してください。

- マルチプレックス情報は現在、『Sybase IQ マルチプレックスの使 用』にまとめられています。
- 『Sybase IQ トラブルシューティングおよびリカバリ・ガイド』は、 発行されなくなりました。この情報については、『システム管理 ガイド:第 1 巻』の「第 13 章 システムのリカバリとデータベー スの修復」および「第 14 章 トラブルシューティングのヒント」を 参照してください。
- 『Sybase IQ リファレンス・マニュアル』は、『リファレンス:ビル ディング・ブロック、テーブル、およびプロシージャ』および 『リファレンス:文とオプション』の 2 巻に分かれています。
- 『Sybase IQ システム管理ガイド』は、データベース管理に関す る『システム管理ガイド:第 1 巻』と、プログラミングに関する 『システム管理ガイド:第 2 巻』の 2 巻に分かれています。
- 以前『暗号化カラム』に収められていた情報は現在、『Sybase IQ による高度なセキュリティ』に記載されています。
- 以前『パフォーマンス&チューニング・ガイド』の「OLAP の使 用」の章に収められていた情報は現在、『システム管理ガイ ド:第 2 巻』に記載されています。

#### **Sybase IQ** と **SQL Anywhere**

Sybase IQ は SQL Anywhere® パッケージのコンポーネント、SQL Anywhere Server を拡張したものであるため、Sybase IQ では、SQL Anywhere Server と同じ多くの機能がサポートされています。IQ のマ ニュアル・セットは、SQL Anywhere のマニュアルの該当する箇所を 参照しています。Sybase IQ では、SQL Anywhere のマニュアルの機能 サブセットのみがサポートされています。詳細については、『リ ファレンス:ビルディング・ブロック、テーブル、およびプロシー ジャ』の「付録 A 他の Sybase データベースとの互換性」を参照して ください。

必要に応じて、Sybooks CD に収録された次の SQL Anywhere 11.0.1 の マニュアルを参照してください。

- 『SQL Anywhere サーバ ─ データベース管理』では、SQL Anywhere データベースの実行、管理、設定方法について説明し ます。データベース・コネクション、データベース・サーバ、 データベース・ファイル、バックアップ手順、セキュリティ、 高可用性、Replication Server® を使用した複写に加え、管理ユー ティリティとオプションについて説明しています。
- 『SQL Anywhere Server ─ Programming』では、C、C++、Java、PHP、 Perl、Python、および Visual Basic や Visual C# などの .NET プログ ラミング言語を使用した、アプリケーションの構築および展開方 法について説明します。ADO.NET や ODBC などの各種プログラ ミング・インタフェースについても説明しています。
- 『SQL Anywhere Server SQL Reference』は、システム・プロシー ジャの参照情報およびカタログ (システム・テーブルとビュー)を 提供します。さらに、SQL 言語の SQL Anywhere での実装につい ても説明しています (検索条件、構文、データ型、関数)。

SQL Anywhere 11.0.1 のマニュアルは、Sybase の Web サイト Product Manuals (http://sybooks.sybase.com) および DocCommentXchange (http://dcx.sybase.com/dcx\_home.php) からもオンラインで利用できます。

注意一部の Sybase IQ のマニュアルには、Sybase IQ のマニュアルで参 照されているオンライン SQL Anywhere 11.0.1 マニュアルの項への直 接リンクが含まれるようになっています。

同梱されている Sybase ソフトウェア資産管理 (SySAM) のマニュアル:

- 『ユーザーズ・ガイド Sybase ソフトウェア資産管理 2.0』では、資 産管理の概念について紹介し、SySAM 2 ライセンスを確立して管 理する手順を示します。
- 『SySAM 2 Quick Start Guide』では、SySAM を有効にした Sybase 製品を短時間で実行する方法について説明します。
- 『FLEXnet ライセンス・エンド・ユーザ・ガイド』では、管理者お よびエンド・ユーザ向けに FLEXnet ライセンスについて説明し、 Sybase から販売される標準的な FLEXnet ライセンス配布キットに 含まれているツールの使用方法について説明しています。

## <span id="page-20-0"></span>**9.** マニュアル情報と変更点

この項では、マニュアルには記されていない情報と新しい重要な情報 について説明します。

## **9.1 Interactive SQL (dbisql)** オンライン・ヘルプ

Interactive SQL (dbisqlc) および Interactive SQL Java (dbisql) ユーティリ ティのオンライン・ヘルプはありません。

## **9.2 Sybase IQ 15.0** の新機能

この項では、『Sybase IQ 15.0 の新機能』の更新情報について説明し ます。

### **9.2.1** 強制リカバリ後の **Sybase IQ** サーバの使用 **[CR 543005]**

start iq -iqfrec サーバ・スイッチを使用して強制リカバリ・モードで Sybase IQ サーバを起動すると、サーバにより使用されているすべての 領域にマークが付けられます。この時点では、sp\_iqcheckdb 'dropleaks database' または sp\_iqcheckdb 'dropleaks <*dbspacename*>' を使用して、使 用されていない領域をリカバリするまで、サーバへの書き込み操作が 禁止されます。

マルチプレックス環境では、シングル・ノード・モードに -iqmpx\_sn 起動スイッチを組み合わせた場合のみ、-iqfrec サーバ起動スイッチを使 用してコーディネータを起動できます。sp\_iqcheckdb 'dropleaks database' または sp\_iqcheckdb 'dropleaks dbspace IQ\_SYSTEM\_MAIN' を実行せず に、普通にコーディネータを起動しようとしても、サーバは起動でき ません。サーバは、新しい最初のレコードをトランケートして TLV ログに書き込む必要がありますが、TLV ログには書き込みに使用でき る領域がありません。この理由のためにコーディネータが起動しない 場合は、シングル・ノード・モードでコーディネータを再起動し、 sp\_iqcheckdb 'dropleaks dbspace IQ\_SYSTEM\_MAIN' を実行した後に、コー ディネータを普通に再起動します。

## **9.3** リファレンス:ビルディング・ブロック、テーブル、およびプロシー ジャ

この項では、『リファレンス:ビルディング・ブロック、テーブル、 およびプロシージャ』の更新情報について説明します。

#### **9.3.1 BINARY** ロード形式の修正 **[CR 578116**、**CR 578984]**

次の項は、「第 3 章 SQL データ型」の「Sybase IQ の BINARY ロード 形式」に置き換わるものです。

#### **Sybase IQ** の **BINARY** ロード形式

説明 Sybase IQ は、FORMAT BINARY および BINARY カラム指定句を使用し て、LOAD TABLE 文で読み取ることができるデータ・ファイルを作成 します。

> Sybase IQ のバイナリ・フォーマットでデータ・ファイルを作成し、 LOAD TABLE コマンドの FORMAT BINARY 構文でこのデータを Sybase IQ にロードすることで、データのロードを高速化することができます。

> LOAD TABLE 構文を使用したロード・スクリプトの作成、およびロー ドの指定の手順については、『リファレンス:文とオプション』を参 照してください。

> これらのバイナリ・フォーマットでデータ・ファイルを作成して、対 応するデータ型のカラムにロードします。ほとんどの場合、Sybase IQ はプラットフォームに固有のバイナリ・フォーマットを使用します。 これらのデータ型は、Sybase IQ に固有のバイナリ・フォーマットを 使用する例外です。

- DATE
- TIME
- **DATETIME**
- NUMERIC

IQ の BINARY ロード 形式とロード効率

Sybase IQ の BINARY ロード形式は、固定幅のフォーマットです。

一般的に、固定幅のロードは可変幅のロードよりも高速です。ロー ド・ロジックがカラムとローの長さを認識している場合、データの処 理効率が向上します。幅が一定でないカラムとローをデリミタを使用 して分割すると、ロード中に入力データをスキャンしてデリミタを探 す時間がかかるようになります。

IQ の BINARY ロード形式は、固定幅のロードです。ロードでは、 テーブルの定義の情報から各カラムの幅と各ローの長さを確認でき ます。

注意BINARY ロード形式はビッグ・エンディアンとリトル・エンディ アンを区別します。これは、BINARY ロード形式がネイティブ・バイ ナリ・データ型を使用してデータを表現するためです。

オペレーティング・シ ステムのネイティブ・ データ型

次のデータ型のデータは、オペレーティング・システムのネイティ ブ・バイナリ・フォーマットで保存され、そのフォーマットで直接 データ・ファイルに書き込むことができます。Sybase IQ は、変換す ることなく各バイト数を関連データ型に直接読み込みます。

- BIT (1 バイト)
- TINYINT (1 バイト)
- SMALLINT  $(2 \nmid \forall j \in \mathbb{N})$
- INT/UNSIGNED INT (4 バイト)
- BIGINT/UNSIGNED BIGINT  $(8 \times \text{ and } \text{)}$
- FLOAT (4 バイト)
- DOUBLE (8 バイト)
- CHAR/VARCHAR (文字データ)
- BINARY/VARBINARY (バイナリ・データ)

デフォルトでは、VARCHAR カラムと VARBINARY カラムが、LOAD TABLE *column-spec* により指定された値までのバイト数で読み取られ ます。

DATE DATE カラム・データは、0000-01-01 からの日数を表す 4 バイト (32 ビットの符号なし整数) として Sybase IQ に格納されます。暦日を Sybase IQ のバイナリ・フォーマットに変換するには、以下を使用し ます。

ある年、月、日の場合:

```
year = current year - 1;
days in year 0000 = 366;
binaryDateValue = (\text{year} * 365)+ (year / 4)
- (year / 100)
+ (year / 400)
+ days_in_year_0000
+ day_of_current_year 
-1;
```
上の式で day of current year 値には、たとえば 2 月 12 日の場合、 第 43 日と指定します。

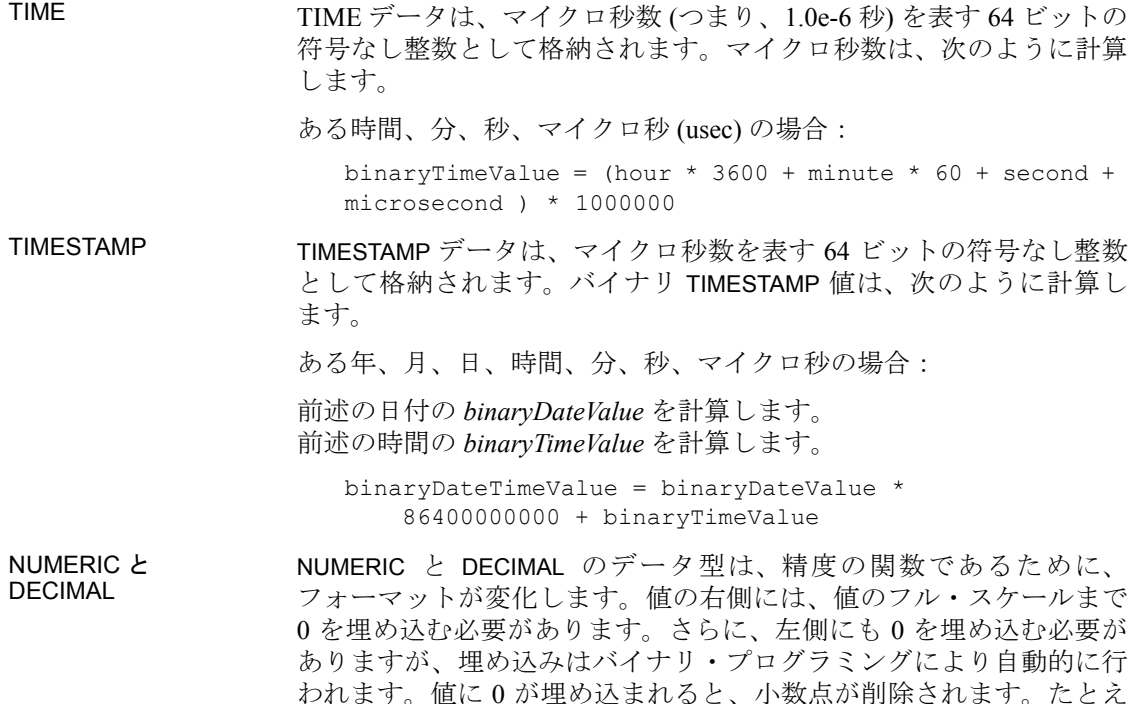

- NUMERIC $(4,2)$ : 1234
- NUMERIC $(6,4)$ : 123400
- NUMERIC(8,4): 00123400
- NUMERIC(12,6): 000012340000
- NUMERIC(16,8): 0000001234000000

ば、値 12.34 は次のようになります。

値に 0 を埋め込み、小数点を削除すると、次の規則が当てはまり ます。

- 精度が 4 以下の場合、バイナリ・フォーマットは、2 バイトの整数 量に対するオペレーティング・システムのネイティブ・バイナリ・ フォーマットと同じです。
- 精度が 5 から 9 までの場合、バイナリ・フォーマットは、4 バイ トの整数量に対するオペレーティング・システムのネイティブ・ バイナリ・フォーマットと同じです。
- 精度が 10 から 18 までの場合、バイナリ・フォーマットは、8 バイ トの整数量に対するオペレーティング・システムのネイティブ・ バイナリ・フォーマットと同じです。
- 精度が 19 以上の場合、次の C++ 構造定義を使用する特別なフォー マットが存在します。

```
struct {
unsigned char sign; // sign 1 for +, 0 for -
unsigned char ndig; // # digits
unsigned char exp; // exponent
unsigned char erracc; // should be 0
unsigned short digits[80];
};
```
値がゼロでない限り、指数は excess-80 形式です。「0」値は次のよ うに表現されます。

```
sign = 1ndiq = 0\text{erracc} = 0exp = 0
```
最大指数値は 159 です。サポートされる最大桁数は 288 です。 "digits[0]"には、最下位桁が含まれます。数字は、「符号なし短整 数型」(2 バイト) 数量あたり 2 桁のパックされた表現に格納されま す。ある数の場合:

lower order digit = digit[i]  $& 0x00FF$ 

```
high order digit = digit[i] & 0xFF00
```
たとえば、NUMERIC(20) として表現される値 100 を考えてみます。 この値のバイナリ・レイアウトは次のようになります。

0x0101 0x5000 0x0064 0x0000 0x0000 ......

```
Sign = 0x01Number digits = 0x01
Exponent = 0 \times 50Erracc = 0x00Digits = 0 \times 0064
```
別の例として、値 32769 を考えてみます。

0x0102 0x5000 0x0ad1 0x0003 0x0000 0x0000 ....

```
Sian = 0x01Number digits = 0x02
Exponent = 0x50
```
Erracc  $= 0x00$  $Digits = 0x0ad1 0x0003$ 

これらの数を基数 10 に変換すると、次のようになります。

 $0 \times 0$ ad1 = 2769  $0 \times 0003 = 3$ 

NULL の挿入 NULL NOULL 値を挿入する最も適切な方法は、入力ファイルに NULL BYTE を使用し、LOAD TABLE 文のカラム指定に WITH NULL BYTE を指定 することです。このためには、入力ファイルの各データ・フィールド の終わりを 'x00' か 'x01' にします。入力ファイルの各データ・フィー ルドの終わりを 'x01' とすると、ロードでカラムに NULL が挿入されま す。次に例を示します。

> create table d1 ( c1 date ); load table d1 ( c1 binary with null byte ) from 'filename' quotes off escapes off format binary;

ロード入力ファイルの内容が 000b32cb00000b32cc00 の場合、テーブ ルに 2 つのローがロードされます。最初のローは、2009 年 5 月 7 日、 2 番目のローは 2009 年 5 月 8 日です。入力ファイルの各バイナリ日 付の後に NULL BYTE が追加されています。最初のローに NULL を ロードする場合は、入力ファイルの NULL BYTE の値を 'x01' に変更 します。

000b32cb01000b32cc00

別の例として、値 32769 を NUMERIC(20) カラムにロードする場合、入 力ファイルの内容は次のようになります。

0x0102 0x5000 0x0ad1 0x0003 0x0000 0x00

これには NULL BYTE が含まれています。

NUMERIC(19,2) と定義されたカラムに 23456789012345678.12 をロード する場合、入力ファイルの内容は次のようになります。

0x0106 0x4f00 0x04b0 0x162e 0x04d2 0x1ed2 0x0d80 0x0002 0x0000 0x00

数字の後には、NULL BYTE ( 0x00 ) が続きます。

この数字を表す構造の桁配列には、7つ(0~6)の符号なし短整数型が 含まれています。"digits[0]" には、最下位桁が含まれます。

digits $[0] = 0 \times 04b0$  (decimal 120) digits $[1] = 0x162e$  (decimal 5678) digits $[2] = 0 \times 04$ d2 (decimal 1234) digits $[3] = 0x1ed2$  (decimal 7890) digits $[4] = 0 \times 0$ d80 (decimal 3456) digits $[5] = 0 \times 0002$  (decimal 2) digits $[6] = 0 \times 0000$ 

カラム指定の NULL の部分は、テーブルのカラムにデータをロードす るときに、特定の入力値を NULL として処理する方法を指定します。 NULL として処理される文字には、BLANKS、ZEROS、または定義し たその他のリテラルのリストなどがあります。NULL 値を指定するか、 またはソース・ファイルから NULL 値を読み込む場合は、ロード先の カラムに NULL を格納できる必要があります。

ZEROS は次のように解釈されます。

- 入力データがすべてバイナリのゼロ (文字のゼロではない) の場合、 カラムが NULL に設定されます。
- 入力データが文字のゼロの場合は、次のようになります。
	- NULL(ZEROS) を指定しても、カラムに NULL が設定される ことはない。
	- NULL('0') を指定すると、カラムに NULL が設定される。次に 例を示します。

ロード:

CREATE TABLE t1 ( c1 INT, c2 INT );

ビッグ・エンディアン・バイト順を使用する入力データ・ ファイルの表示:

od -x data.inp 3030 3030 0000 04d2

実行:

```
LOAD TABLE t1 ( c1 ASCII(4) NULL( '0000'),
    c2 BINARY )
FROM 'data.inp'
   FORMAT BINARY
    QUOTES OFF
    ESCAPES OFF;
```
結果:

SELECT \* FROM t1; c1 c2 NULL 1234

- 入力データがバイナリのゼロ (全ビットがクリア) の場合は、次の ようになります。
	- NULL(ZEROS) を指定すると、カラムに NULL が設定される。

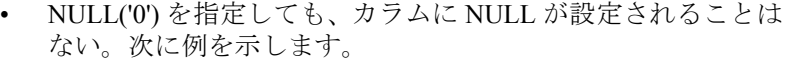

ロード:

CREATE TABLE t1 ( c1 INT, C2 INT );

ビッグ・エンディアン・バイト順を使用する入力データ・ファ イルの表示:

od -x data.inp 0000 0000 0000 04d2

実行:

```
LOAD TABLE t1 ( c1 ASCII(4) NULL( zeros ), 
   c2 BINARY )
FROM 'data.inp' 
   FORMAT BINARY
    QUOTES OFF 
    ESCAPES OFF;
```
結果:

SELECT \* FROM T1; c1 c2 NIII.I. 1234

別の例として、LOAD TABLE 文に col1 date('yymmdd') null(zeros) が記述され、ロードするデータが 000000 である 場合は、000000 を DATE(4) に変換できないことを示すエラー が表示されます。LOAD TABLE 文で、データが 000000 である場 合に col1 に NULL 値が挿入されるようにするには、NULL 句 を null('000000') のように記述するか、データをバイナリの ゼロに修正して NULL(ZEROS) を使用する必要があります。

BINARY ロード形式で NULL をロードする別の方法として、ロード先 カラムが NULL 値を受け入れる場合に、LOAD TABLE 文のカラムに データを指定しない方法があります。次に例を示します。

```
CREATE TABLE t1 ( c1 INT, c2 INT );
LOAD TABLE T1 ( c2 BINARY ) FROM 'data.inp'
   FORMAT BINARY 
    QUOTES OFF 
   ESCAPES OFF;
SELECT * FROM T1;
c1 c2
NULL 1234
NULL 1234
```
ビッグ・エンディアン・バイト順を使用する入力データ・ファイルの 表示:

od -x data.inp 0000 04d2 0000 04d2

## **9.4 Sybase IQ** マルチプレックスの使用

この項では、『Sybase IQ マルチプレックスの使用』の更新情報につ いて説明します。

#### **9.4.1 LOCK TABLE** がライタでサポートされない **[CR 555776]**

マルチプレックス・ライタでは、LOCK TABLE コマンドがサポートさ れていません。Sybase IQ は、次のメッセージを表示します。

Could not execute statement. Permission denied: Command not allowed on Multiplex Writer servers. (saint\_iqthresholdddl.cxx 14868) SQLCODE=-1004015, ODBC 3 State="HY000" Line 1, column 1

### **9.5** インストールおよび設定ガイド

データベースのアップグレードを含む、インストールと移行の更新情 報については、[「インストールと移行についての特別な指示」](#page-1-2)(2 ペー [ジ](#page-1-2)) を参照してください。

## <span id="page-28-0"></span>**10.** サポート・センタ

サポート契約を購入済みの Sybase 製品のインストールには、定められ た 1 人以上のユーザに対して、Sybase 製品の保守契約を結んでいるサ ポート・センタを利用する権利が付属します。マニュアルだけでは解 決できない問題があった場合は、担当の方を通して Sybase 製品のサ ポート・センタまでご連絡ください。

Sybase 製品の保守契 約を結んでいるサポー ト・センタに問い合わ せる前に サポート・センタでは問題を解決するために、ご使用の環境について の情報が必要となります。サポート・センタに問い合わせる前に、 getiqinfo スクリプトを実行して、可能な限り多くの情報を自動的に収集 してください。場合によっては、いくつかの情報を手動で収集する必 要もあります。この情報を提供していただくことによって、問題を迅 速に解決することができます。

以下のリストの中で、\* は、getiqinfo によって収集される項目を表して います。

- Sybase IQ バージョン (15.1 GA や ESD レベルなど)
- ハードウェアの種類、メモリ容量、CPU の数\*
- オペレーティング・システムとバージョン (Microsoft Windows 2008 Service Pack  $1 \napprox \mathcal{E}^*$
- オペレーティング・システムのパッチ・レベル
- 使用しているフロント・エンド・ツール (Business Objects Crystal Reports など)
- 使用している接続プロトコル (ODBC、JDBC、Tabular Data Stream™ (TDS) など)
- Open Client のバージョン
- 設定タイプ (シングル・ユーザかマルチユーザか)
- メッセージ・ログ・ファイル\* (非常に重要) デフォルトでは、データベース・サーバを起動したディレクトリ にある *dbname.iqmsg*
- この問題が発生した日時のスタック・トレース・ファイル (該当す る場合)

データベース・サーバ\*を起動したディレクトリにある *stktrc-YYYYMMDD-HHMMSS\_#.iq*

- エラーが発生したコマンドまたはクエリ
- クエリ・プラン\* (*.iqmsg* ファイルに記録される)

注意クエリ・プランは、getiqinfoによって自動的に収集されます。 情報を手動で収集する場合は、次のコマンドを入力し、エラーが 発生したコマンドを再度実行する必要があります。

SET TEMPORARY OPTION Query Plan = 'ON' SET TEMPORARY OPTION Query Detail = 'ON' SET TEMPORARY OPTION Query Plan As Html= 'ON' SET TEMPORARY OPTION Query Plan As Html Directory= 'ON'

プランがメッセージ・ログ・ファイルに記録されます。

パフォーマンスの問題がある場合は、次のオプションを設定して ください。

SET TEMPORARY OPTION Query Plan After Run = 'ON'

これにより、Sybase 製品の保守契約を結んでいるサポート・セン タでは、クエリ処理のどのステップに時間がかかっているのか判 断できます。

- サーバ・ログ
	- UNIX および Linux の場合: *IQ-*15\_1*/logfiles/<servername>.nnnn.stderr* および *IQ-*15\_1*/logfiles/<servername>.nnnn.srvlog*\*
	- Windows プラットフォームの場合: *%ALLUSERSPROFILE%SybaseIQ¥logfiles¥ <servername>.nnnn.srvlog*\*

次に例を示します。 Windows 2003 では、サーバ・ログ・ファイルは次の場所にあ ります。*C:¥Documents and Settings¥All Users¥SybaseIQ¥logfiles* および Windows 2008 では、サーバ・ログ・ファイルは次の場所にあ ります。*C:¥ProgramData¥SybaseIQ¥logfiles*

- 設定ファイル (デフォルトでは *dbname.cfg*) の起動および接続オプ ションの設定\*
- データベース・オプションの設定と sa\_conn\_properties からの出 力\* (サーバがまだ動作している場合)
- データベースのスキーマとインデックス
- sp\_igstatus と sp\_igcheckdb からの出力

- マルチプレックス・データベースでは、各ノード (コーディネータ・ ノードとセカンダリ・ノード) で getiqinfo を実行する必要があり ます。
- 問題のスクリーン・スナップショット (可能な場合)

サポート・センタで必要となるこの情報を記録するためのチェックリ ストをこのリリース・ノートの末尾に記載します。

getiqinfo の詳細については、『システム管理ガイド:第1巻』の「第 14 章 トラブルシューティングのヒント」にある「getiqinfo を使った 診断情報の収集」を参照してください。

オンライン・サポート Sybase オンライン・サポート Web サイトの MySybase (http://www.sybase.com/support/) には、追加のヘルプがありま す。MySybase は無料サービスであり、必要に応じてカスタマイズした ビューを使用して、詳細なサポート・ケース、最新のソフトウェア情 報、解決済みや既知の問題などを検索できます。オンラインで [Technical Support] を開くこともできます。

> MySybase は、ほとんどのインターネット・ブラウザで表示できま す。この無料サービスに登録し、サービスを利用する方法を参照する には、Sybase support home page (http://www.sybase.com/support/) に移動 し、[MySybase] タブをクリックします。

## <span id="page-31-0"></span>**11.** その他の情報

Sybase Getting Started CD、SyBooks CD、Sybase Product Manuals Web サ イトを利用すると、製品について詳しく知ることができます。

- Getting Started CD には、PDF 形式のリリース・ノートとインストー ル・ガイド、SyBooks CD に含まれていないその他のマニュアルや 更新情報が収録されています。この CD は製品のソフトウェアに 同梱されています。Getting Started CD に収録されているマニュア ルを参照または印刷するには、Adobe Acrobat Reader が必要です (CD 内のリンクを使用して Adobe の Web サイトから無料でダウン ロードできます)。
- SyBooks CD には製品マニュアルが収録されています。この CD は 製品のソフトウェアに同梱されています。Eclipse ベースの SyBooks ブラウザを使用すれば、使いやすい HTML 形式のマニュアルにア クセスできます。

一部のマニュアルは PDF 形式で提供されています。それらのマ ニュアルは SyBooks CD の PDF ディレクトリに収録されていま す。PDF ファイルを開いたり印刷したりするには、Adobe Acrobat Reader が必要です。

SyBooks をインストールして起動するまでの手順については、 Getting Started CD の『SyBooks インストール・ガイド』、または SyBooks CD の *README.txt* ファイルを参照してください。

注意SyBooks ブラウザ・ソフトウェアは、Windows プラットフォー ムと Linux プラットフォームで動作します。非 Linux UNIX プラッ トフォームのユーザは、Acrobat Reader を使用して SyBooks CD の PDF ファイルを開いてください。

• Sybase Product Manuals Web サイトは、SyBooks CD のオンライン版 であり、標準の Web ブラウザを使ってアクセスできます。また、 製品マニュアルのほか、EBFs/Maintenance、Technical Documents、Case Management、Solved Cases、ニュース・グループ、 Sybase Developer Network へのリンクもあります。

Sybase Product Manuals Web サイトにアクセスするには、 Product Manuals (http://sybooks.sybase.com) にアクセスしてください。

## <span id="page-32-0"></span> **11.1 Web** 上の **Sybase** 製品の動作確認情報

Sybase Web サイトの技術的な資料は頻繁に更新されます。

#### ❖ 製品動作確認の最新情報にアクセスする

- 1 Web ブラウザで Technical Documents (http://certification.sybase.com/ucr/search.do) を指定します。
- 2 [Search By Base Product] で製品ファミリとベース製品を選択する か、[Search by Platform] でプラットフォームとベース製品を選択 します。
- 3 [Search] をクリックして、入手状況と動作確認レポートを表示し ます。

#### ❖ コンポーネント動作確認の最新情報にアクセスする

- Web ブラウザで Availability and Certification Reports (http://certification.sybase.com/) を指定します。
- 2 [Search By Base Product] で製品ファミリと製品を選択するか、 [Search by Platform] でプラットフォームと製品を選択します。

- 3 [Search] をクリックして、入手状況と動作確認レポートを表示し ます。
- ❖ **Sybase Web** サイト **(**サポート・ページを含む**)** の自分専用のビューを作成する

MySybase プロファイルを設定します。MySybase は無料サービスで す。このサービスを使用すると、Sybase Web ページの表示方法を自分 専用にカスタマイズできます。

- 1 Web ブラウザで Technical Documents (http://www.sybase.com/support/techdocs/) を指定します。
- 2 [MySybase] をクリックし、MySybase プロファイルを作成します。

## <span id="page-33-0"></span> **11.2 Sybase EBF** とソフトウェア・メンテナンス

#### ❖ **EBF** とソフトウェア・メンテナンスの最新情報にアクセスする

- 1 Web ブラウザで the Sybase Support Page (http://www.sybase.com/support) を指定します。
- 2 [EBFs/Maintenance] を選択します。ユーザ名とパスワードの入力が 求められたら、MySybase のユーザ名とパスワードを入力します。
- 3 製品を選択します。
- 4 時間枠を指定して [Go] をクリックします。EBF/Maintenance リ リースの一覧が表示されます。

鍵のアイコンは、「Technical Support Contact」として登録されて いないため、一部の EBF/Maintenance リリースをダウンロードす る権限がないことを示しています。未登録ではあるが、Sybase 担 当者またはサポート・センタから有効な情報を得ている場合は、 [Edit Roles] をクリックして、「Technical Support Contact」役割を MySybase プロファイルに追加します。

5 EBF/Maintenance レポートを表示するには [Info] アイコンをクリッ クします。ソフトウェアをダウンロードするには製品の説明をク リックします。

## **11.3 Sybase IQ 15.1** ネットワーク・クライアントおよび **ODBC** キット の提供

Sybase IQ Sybase download site (http://www.sybase.com/downloads) では、開 発用の 15.1 ネットワーク・クライアントおよび ODBC キットを利用 できます。ネットワーク・クライアントは、Sybase IQ 15.1 によりサ ポートされている各プラットフォームのものを使用できます。

## **11.4 IQ** ニュース・グループ

Sybase ニュース・グループは、インターネット上で情報を交換する 手段をユーザに提供します。Sybase IQ のニュース・グループは sybase.public.iq です。

Sybase ニュース・グループへのサブスクライブ、ニュースリーダまた は Web ブラウザの設定、公開のガイドラインについては、Newsgroups (http://www.sybase.com/support/newsgroups) を参照してください。

## **11.5 IQ** ユーザのグループ

IQ ユーザのグループは、Sybase IQ に関する情報を交換するフォーラ ムを IQ ユーザに提供します。IQUG homepage (http://iqug.dssolutions.com/) からアクセスできます。IQ ユーザのグループ・リストに名前を追加 するには、iqug-subscribe@dssolutions.com. に電子メールを送ります。

# <span id="page-34-0"></span>**12.** アクセシビリティ機能

このマニュアルには、アクセシビリティを重視した HTML 版もあり ます。この HTML 版マニュアルは、スクリーン・リーダーで読み上 げる、または画面を拡大表示するなどの方法により、その内容を理解 できるよう配慮されています。

Sybase IQ 15.1 の HTML マニュアルは、連邦リハビリテーション法第 508 条のアクセシビリティ規定に準拠していることがテストにより確 認されています。第 508 条に準拠しているマニュアルは通常、World Wide Web Consortium (W3C) の Web サイト用ガイドラインなど、米国 以外のアクセシビリティ・ガイドラインにも準拠しています。

第 508 条に準拠している主要マニュアルについては、Sybooks CD また は Sybase の Web サイト Product Manuals (http://sybooks.sybase.com) を参 照してください。

第 508 条に準拠しているインストール・ガイドおよびリリース・ノー トについては、Getting Started CD の HTML ファイルを参照してくだ さい。

この製品のオンライン・ヘルプは HTML ベースの JavaHelp でも提供さ れ、スクリーン・リーダーの読み上げで内容を理解できる機能があり ます。

Sybase Central 用 Sybase IQ プラグインのアクセシビリティへの対応に ついては、オンライン・ヘルプを参照してください。この製品のオン ライン・ヘルプは、スクリーン・リーダーの読み上げで内容を理解で き、Sybase Central のキーボード・ショートカットやマウスを使用せず にこの製品を使用する方法などのアクセシビリティ機能についての説 明もあります。

Sybase のアクセシビリティに対する取り組みについては、Sybase Accessibility (http://www.sybase.com/accessibility) を参照してください。 Sybase Accessibility サイトには、第 508 条と W3C 標準に関する情報の リンクもあります。

Sybase IQ の第 508 条準拠の声明については、Sybase Accessibility (http://www.sybase.com/products/accessibility) を参照してください。

注意アクセシビリティ・ツールを効率的に使用するには、設定が必要 な場合があります。一部のスクリーン・リーダーは、テキストの大文 字と小文字を区別して発音します。たとえば、すべて大文字のテキス ト (ALL UPPERCASE TEXT など) はイニシャルで発音し、大文字と小 文字の混在したテキスト (MixedCase Text など) は単語として発音しま す。構文の表記規則に合わせて、つまり特定の文字やアンダースコア などの句読表記を発音するようにツールを設定することをおすすめし ます。使用できる有益な設定の詳細については、ツールのマニュアル を参照してください。

# <span id="page-36-0"></span>**13.** チェックリスト:サポート・センタに提出する情報

getiqinfo スクリプトを実行すると、この情報の大部分を収集できます。

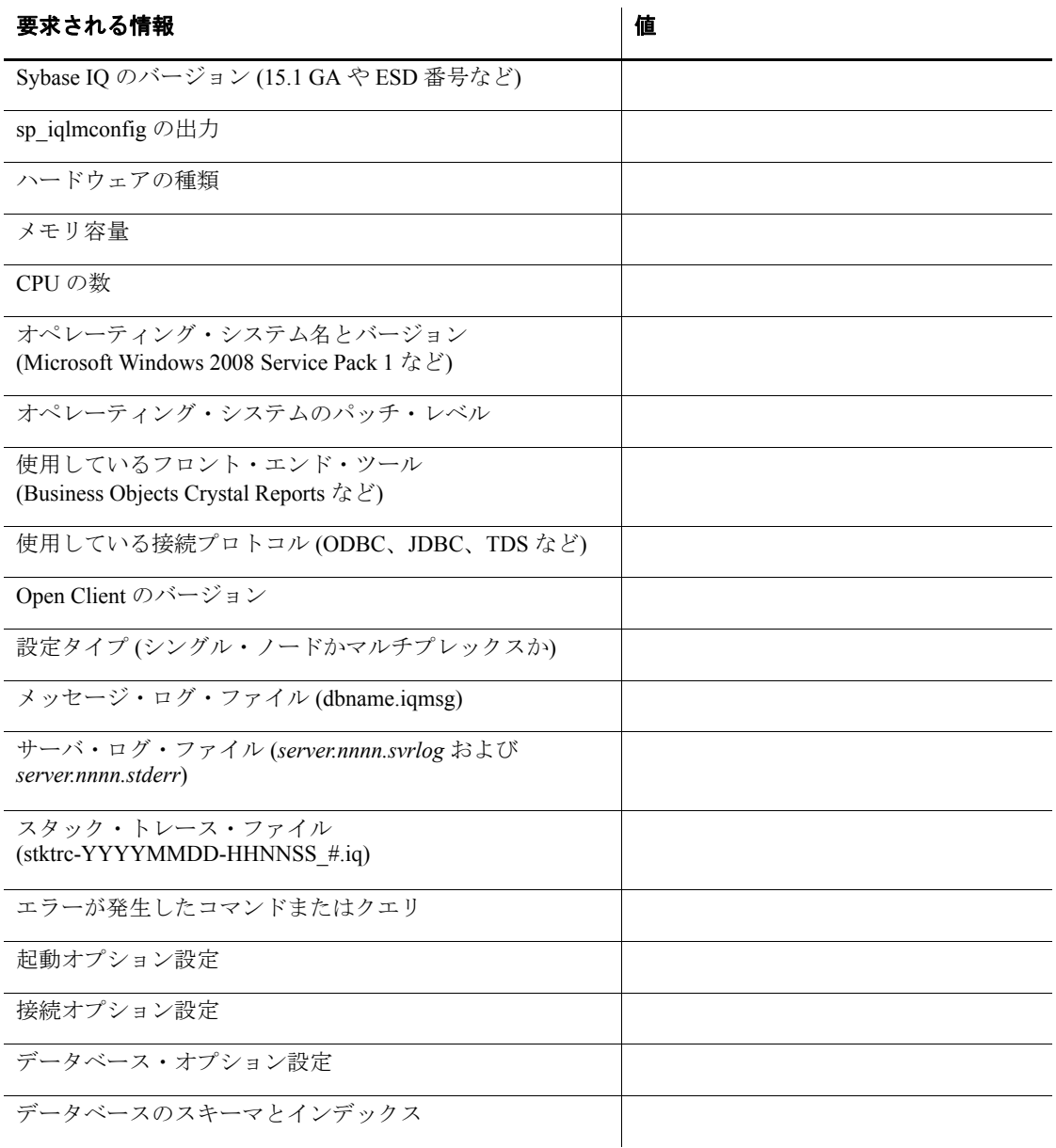

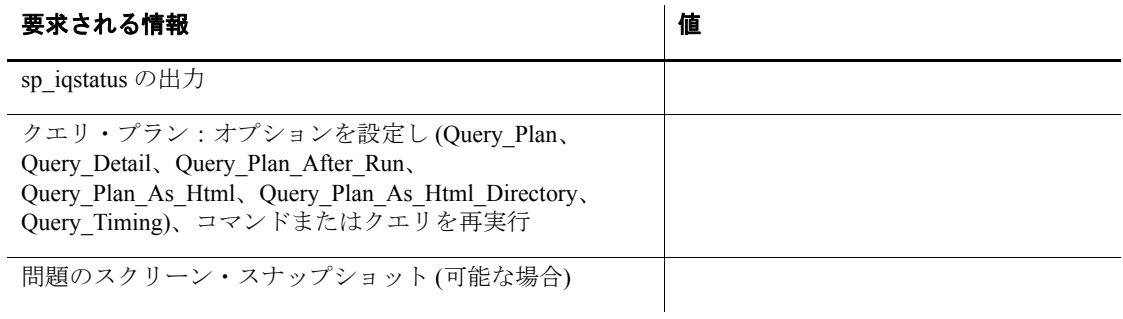